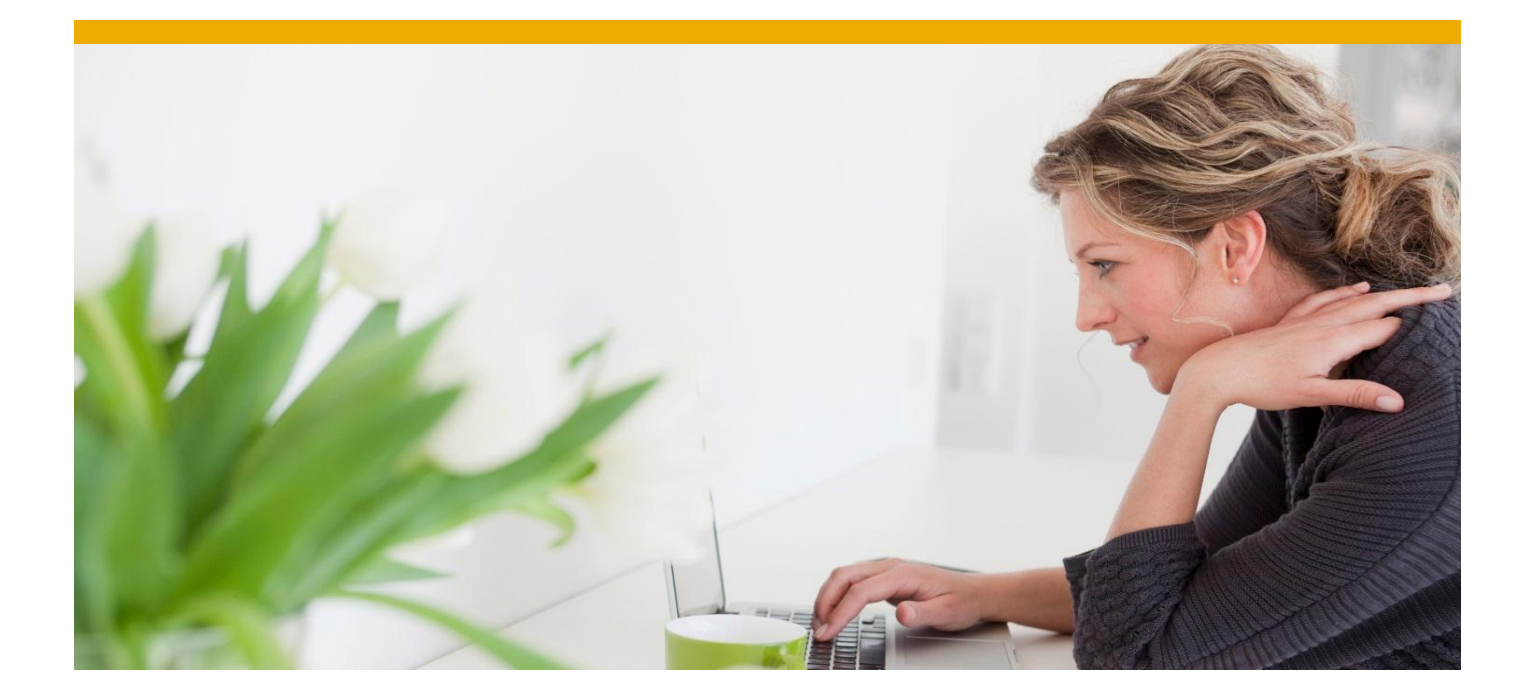

# **ABAP for SAP HANA Reference Scenario: Open Items Analysis FPM Application created using Application Creation Tool (ACT)**

Applicable Releases:

SAP NetWeaver 7.4 SP05

Version 1.0

February 2014

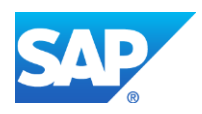

# Document History

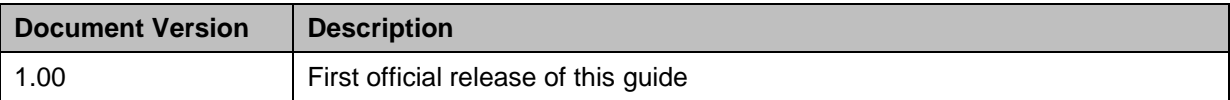

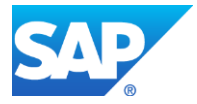

## Typographic Conventions

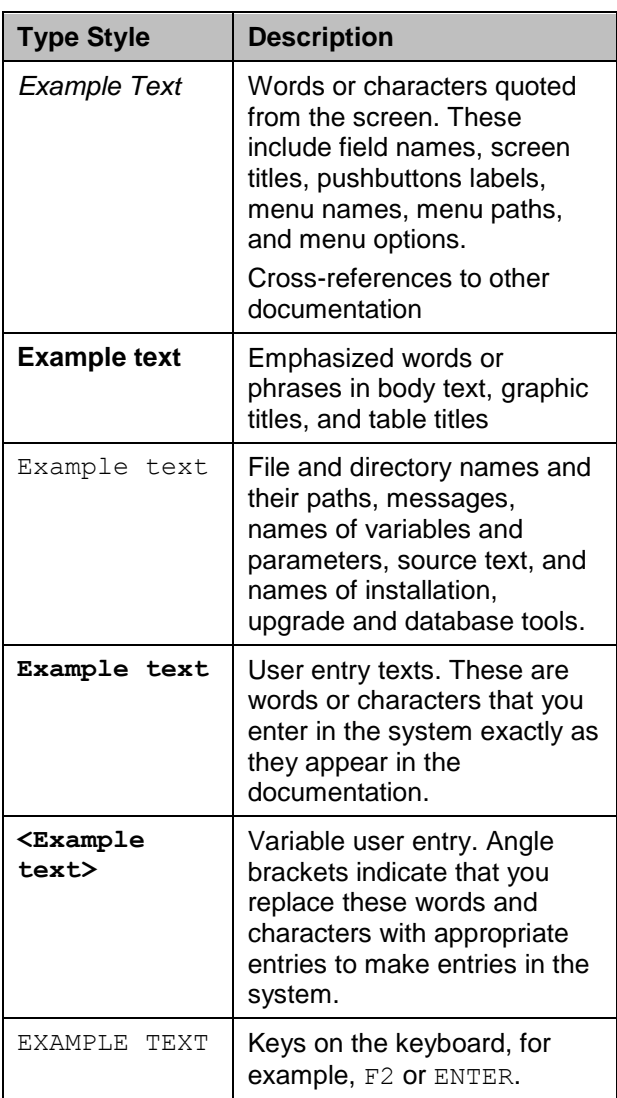

#### **Icons Icons Icons**

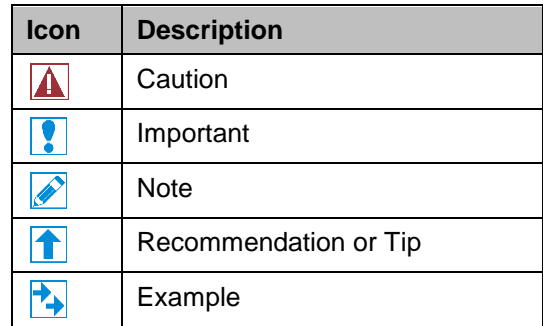

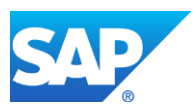

## **Table of Contents**

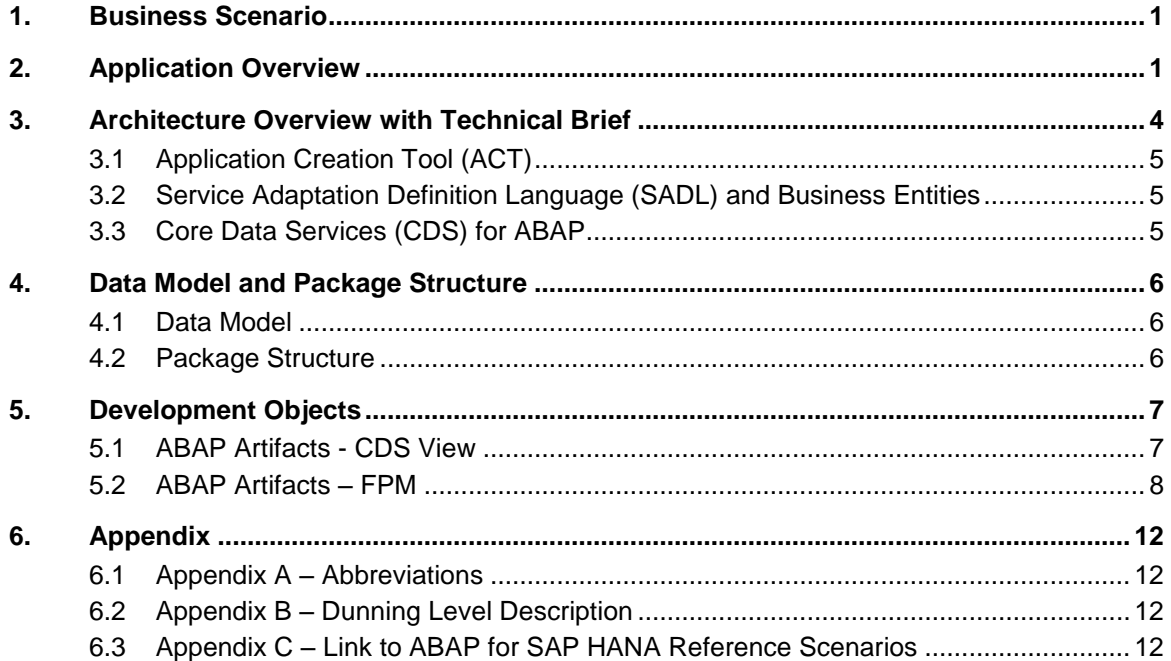

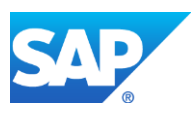

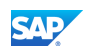

## <span id="page-4-0"></span>1. Business Scenario

For the purpose of setting the whole business context, it is relevant to mention that *Open Items Analysis* ( OIA) represents a supplement to the NW EPM demo application—covering procurement and sales business scenarios—and enriches it with analytical use cases.

Because of the great importance of ready cash in running a business, it is in a company's best interest to collect outstanding receivables as quickly as possible. By quickly turning sales into cash, a company has the chance to put the cash to use again and ideally to reinvest and increase sales.

The Accounts Receivable accountant—responsible for cash management—typically searches, displays, and analyzes overdue invoices and invoices that exceed a predefined and customizable amount. The Accounts Receivable accountant also classifies customers according to the risk of nonpayment.

As an Accounts Receivable accountant, you use OIA to perform the following tasks:

- 1. Check sales invoices with open status.
- 2. Check open sales orders based on Dunning Level and Buyer Names (subsequent topic contains information about Dunning Level).
- 3. Check Dunning Level of open invoices.

The image below provides an overview of the OIA reference scenario. Only the sales scenario—and not the procurement scenario—is illustrated below for reasons of simplification.

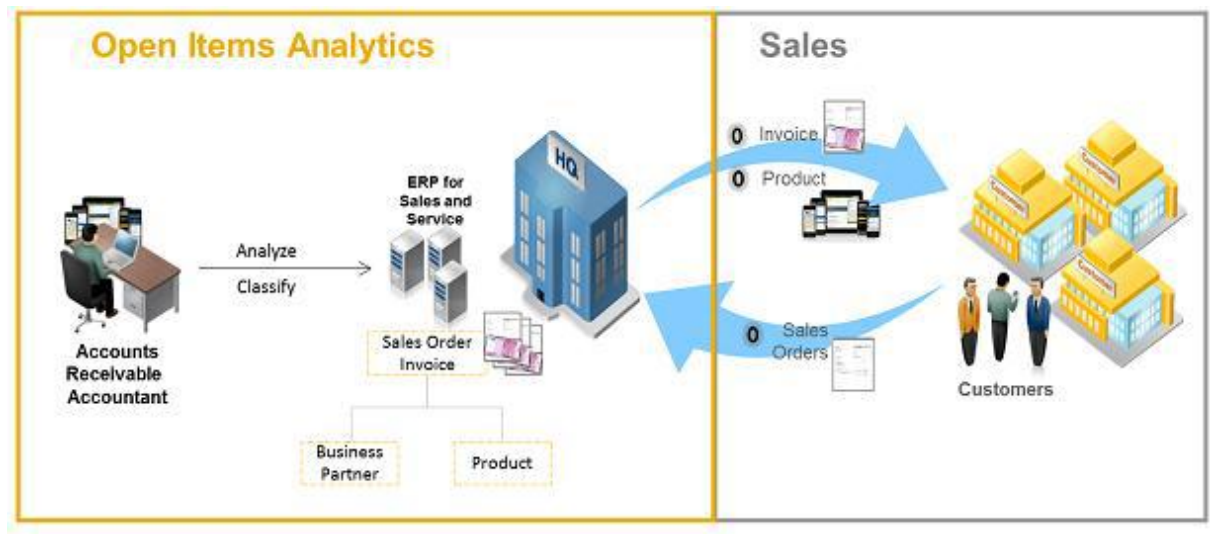

#### <span id="page-4-1"></span>2. Application Overview

Application Creation Tool (ACT) is used to create Open Item Analysis (OIA). ACT uses FPM while creating OIA. The Open Item Analysis application interface appears as in the screenshot below. The various sections/functionalities of the OIA application are marked in numerals.

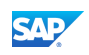

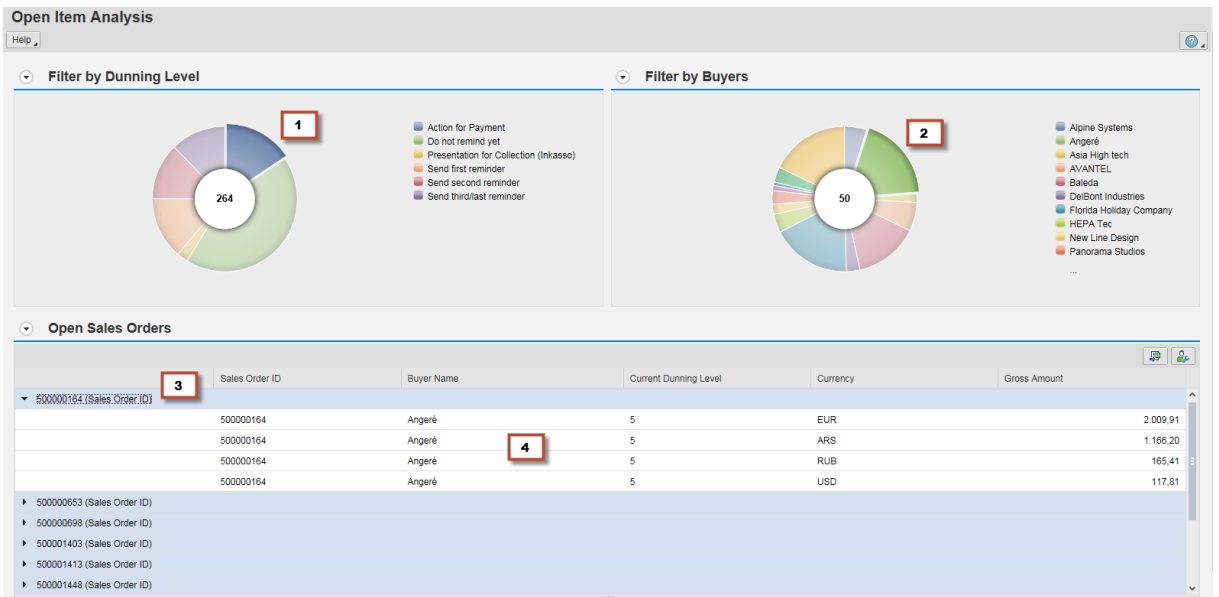

The table below provides description for each marked section/functionality:

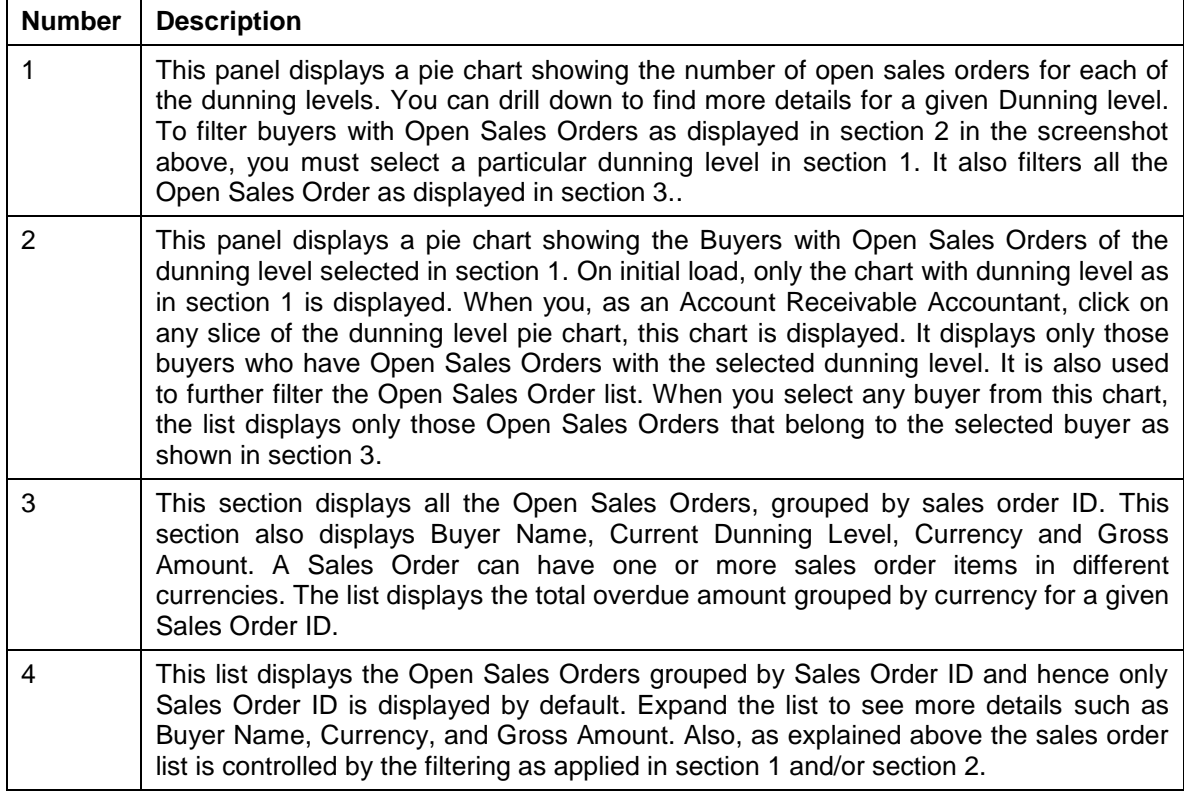

When the OIA application is initially launched the following information is displayed:

- The pie chart displaying the number of Open Sales Orders grouped by Dunning Level
- □ The list displaying all the Open Sales Orders

When one of the sectors of the dunning level pie chart is selected, the application enables the following drill down:

- The pie chart displaying all the buyers with the Open Sales Order of the selected dunning level
- The list displaying only the Open Sales Orders with the selected dunning level

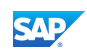

When one of the sectors of the pie chart displaying buyers is selected, further drill down is enabled:

- The Open Sales Orders in the list is further filtered based on the selected buyer
- The list displays only those Open Sales Orders with the selected dunning level and for the selected Buyer.

The key features covered in this OIA application:

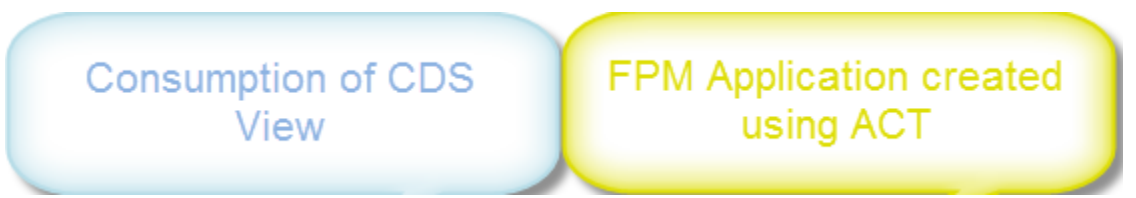

The Floorplan Manager application based on SADL entities created using ACT can be accessed using the URL https://<server>:<port>/sap/bc/webdynpro/sap/s\_epm\_oia\_sadl?sap-wdconfigId=S\_EPM\_OIA\_SADL

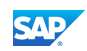

### <span id="page-7-0"></span>3. Architecture Overview with Technical Brief

The architecture diagram provided below defines the interactions between components of the *Open Items Analysis* application. The application uses the Core Data Services (CDS) view—Open Sales Invoices. CDS view returns back all the open sales orders. Open Sales Orders are those whose invoices have not yet been closed or paid or settled by the Buyers. For each of the Open Sales Order, the result gives the Business Partner Name, current Dunning Level, pending invoice amount in different currencies (Each Sales Order can have one or more Sales Order Items and the invoice amount can be in different currencies. For a given Sales Order ID, the data is grouped by Currency and the aggregated invoice amount is displayed.). FPM UI backend renders the data based on Service Adaptation Definition Language (SADL) Framework.

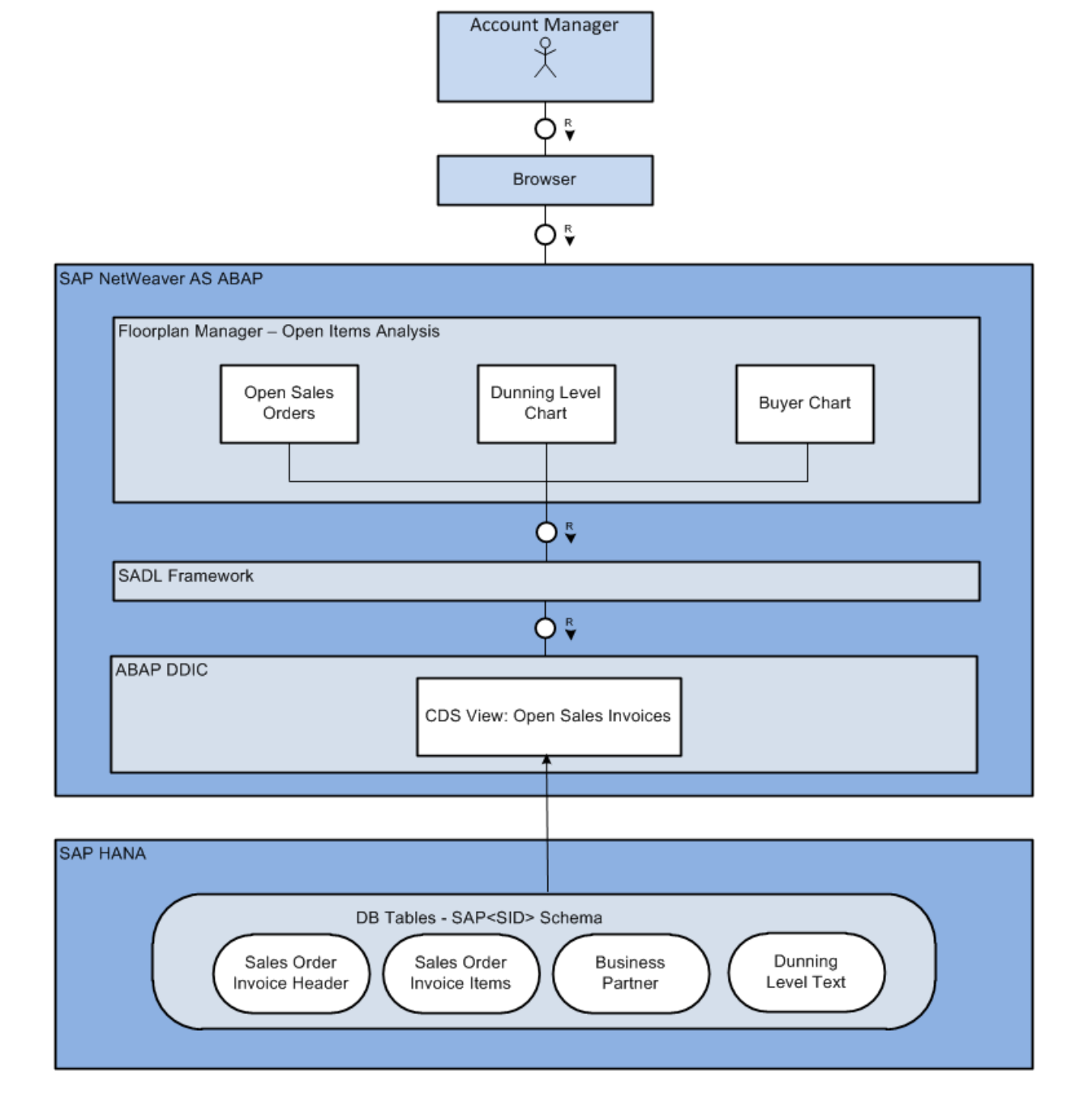

FPM application was created using Application Creation Tool (ACT). FPM application is based on the SADL Framework. The details of ACT, SADL and CDS are as follows:

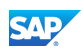

## <span id="page-8-0"></span>3.1 Application Creation Tool (ACT)

The Floorplan Manager (FPM) Application Creation Tool (ACT) significantly reduces the effort involved in creating a new FPM application.

The tool itself is a Web Dynpro application, provided by FPM, which allows application developers to create FPM applications and their corresponding configurations for all available Floorplans (OIF, GAF, and OVP).

The ACT also allows you to create applications for adaptable FPM components, that is, it allows you to create context-based adaptations for your application.

## <span id="page-8-1"></span>3.2 Service Adaptation Definition Language (SADL) and Business Entities

The Floorplan Manager (FPM) framework contains several application wizards to create various types of FPM applications. There is a wizard for creating FPM applications based on Service Adaptation Definition Language (SADL) entities. This wizard creates a simple application consisting of a search page, that is, a page containing a section for the search criteria and a section for the search results. The wizard also helps the FPM developer to add charts to the UI.

SADL is a framework, which enables consumption of different business object models, and other entity-based models, in particular DDIC tables and views, in a uniform way. Detailed knowledge of the modeling frameworks, such as Business Object Process Framework (BOPF) or (Business Object Layer) BOL is not required; the SADL entity model provides all the required information to the UI. In ACT, SADL entities are known to be Business Entities.

With SADL, it is possible to push down queries directly to the database itself, thereby improving response cycle times, and, with suitable databases, very large amounts of data (millions of records) can be retrieved and displayed quickly.

## <span id="page-8-2"></span>3.3 Core Data Services (CDS) for ABAP

Core Data Services (CDS) enhance SQL to allow defining and consuming semantically rich data models, thereby improving consumption, performance and interoperability. CDS simplifies and harmonizes the way you define and consume your data models, regardless of the consumption technology. CDS in ABAP provides you with a data definition language (DDL) for defining semantically rich database tables/views (CDS entities) and user-defined types in the database.

For several years for now, it is possible to define views in the ABAP Dictionary, but these views are quite restricted. For example, you can only define inner join for database views. Outer joins are available only for help and maintenance views. However, it is not possible to perform aggregations in views or define nested views. With ABAP 7.4 SP05, a new editor is available to define views directly in the Eclipse-based ABAP development environment. With this Source-based editor you can define CDS entities, which can be consumed in ABAP programs using Open SQL.

The CDS View building provides another way of code pushdown using features that are similar as in Open SQL. With CDS View building it is possible to define

- 1. Projections, aggregations, and groupings
- 2. Use expressions (like CASE), SQL built-in functions
- 3. UNION and UNION ALL and non-equi INNER JOINs
- 4. Nesting of Views with associations between the View entities (associations can be consumed in the WHERE clause as well as in expression in Open SQL queries)

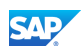

### <span id="page-9-0"></span>4. Data Model and Package Structure

#### <span id="page-9-1"></span>4.1 Data Model

The OIA scenario is based on the EPM demo model and mainly uses two of the EPM business entities: business partner and sales order invoice (which maintains a header and items). Also it takes text information from dunning level text table, which is maintained as part of OIA model. Here is a graphical overview of the four interrelated fact tables that make up the OIA data model:

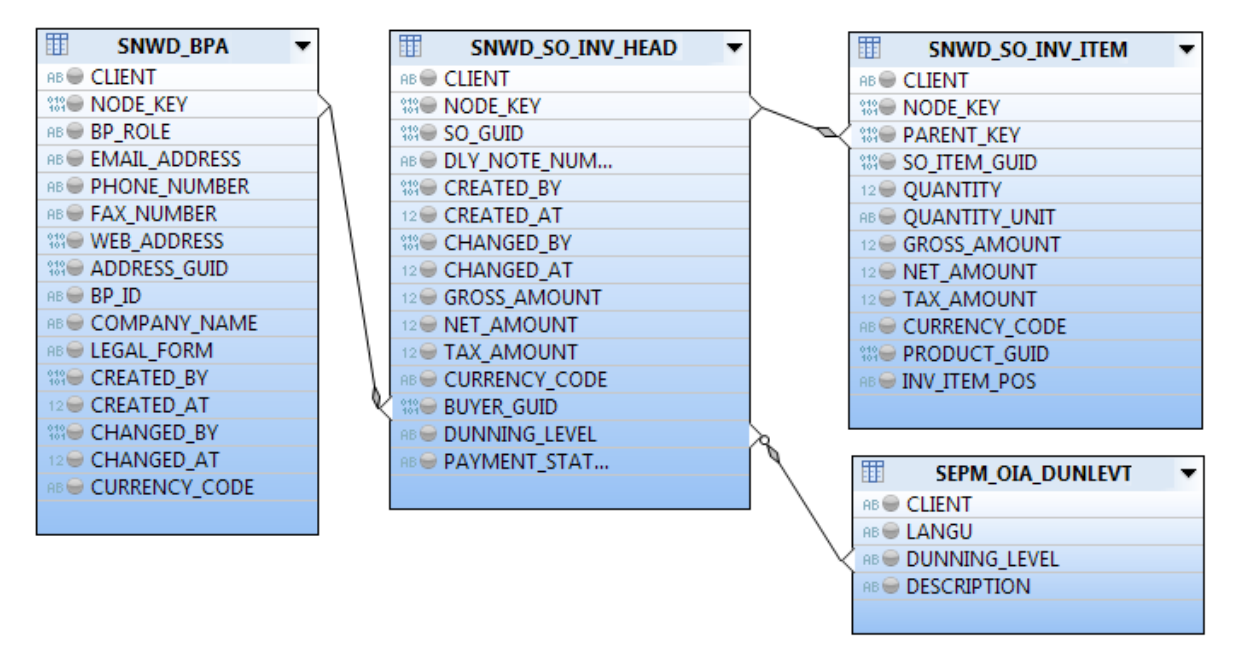

- 1. SNWD\_BPA contains all the information about the business partner, representing the buyer, for this scenario.
- 2. SNWD\_SO\_INV\_HEAD is the Invoice header table containing Sales Order Invoice details. The BUYER\_GUID refers to SNWD\_BPA-NODE\_KEY connecting the business partner and invoice header in n:1 relation.
- 3. SNWD\_SO\_INV\_ITEM is the Invoice Items table containing all the items of an invoice in different currencies. The PARENT\_KEY contains the SNWD\_INV\_HEAD-NODE\_KEY connecting the item and header table with a n:1 relation.
- 4. SEPM OIA DUNLEVT is the text table for the dunning level.

## <span id="page-9-2"></span>4.2 Package Structure

The FPM application is available in the ABAP package - S\_EPM\_OIA\_APPS\_FPM\_SADL. The CDS view SEPM\_CDS\_OPEN\_INVOICE\_REDUCED is part of the ABAP package S\_EPM\_OIA\_APPS\_PROVIDER. The following screenshot displays the package structure of the application:

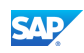

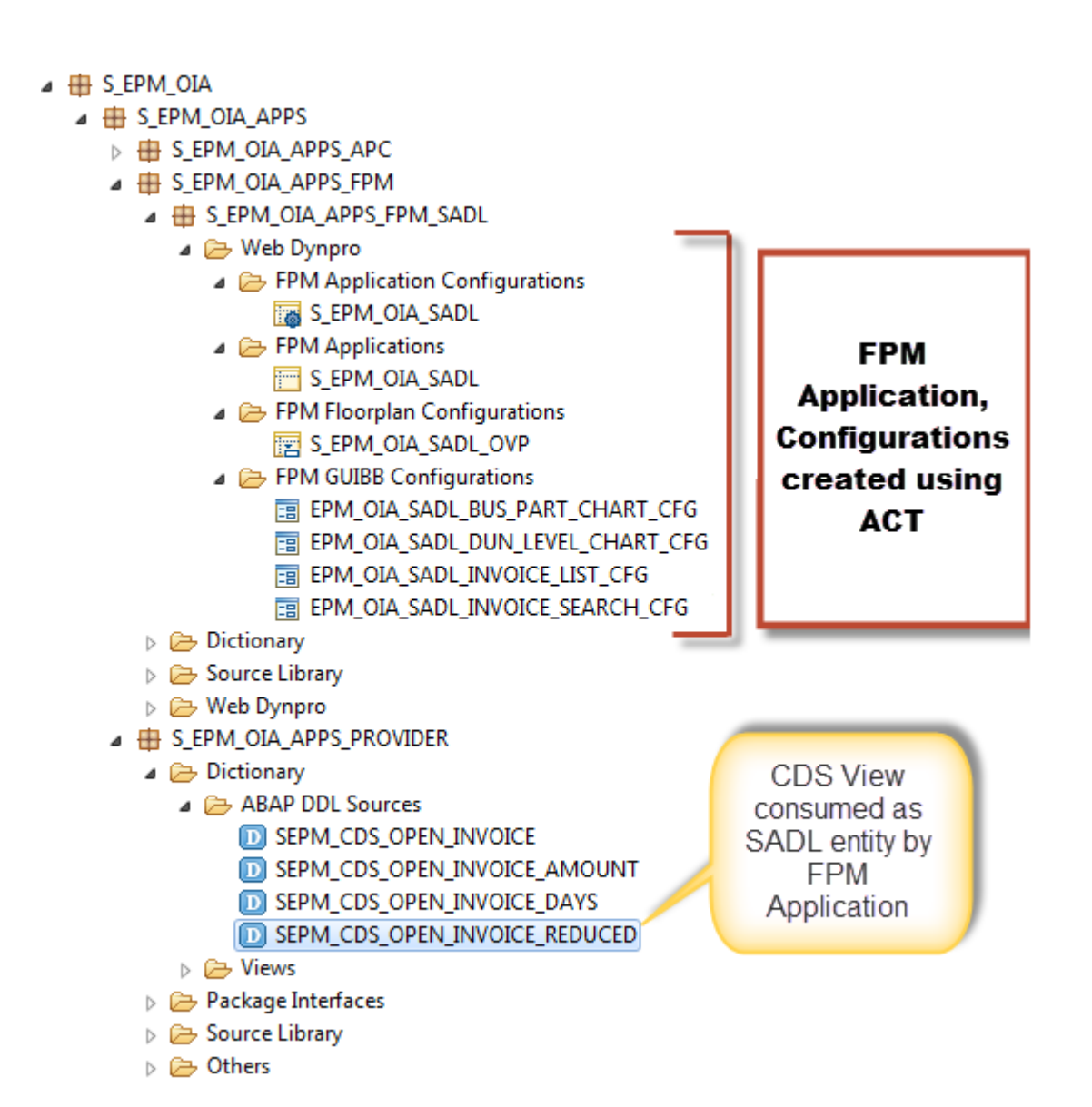

## <span id="page-10-0"></span>5. Development Objects

## <span id="page-10-1"></span>5.1 ABAP Artifacts - CDS View

This section briefly explains the CDS entities used in the OIA application.

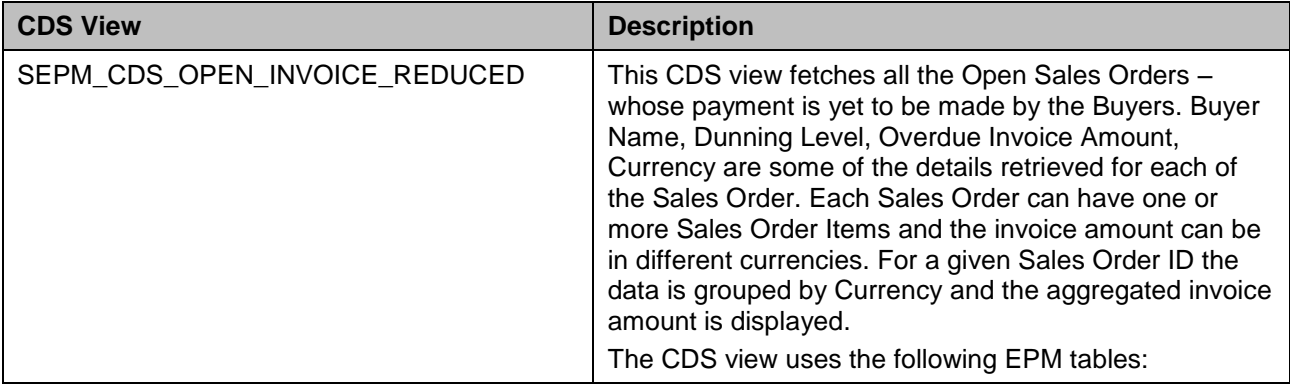

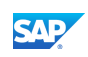

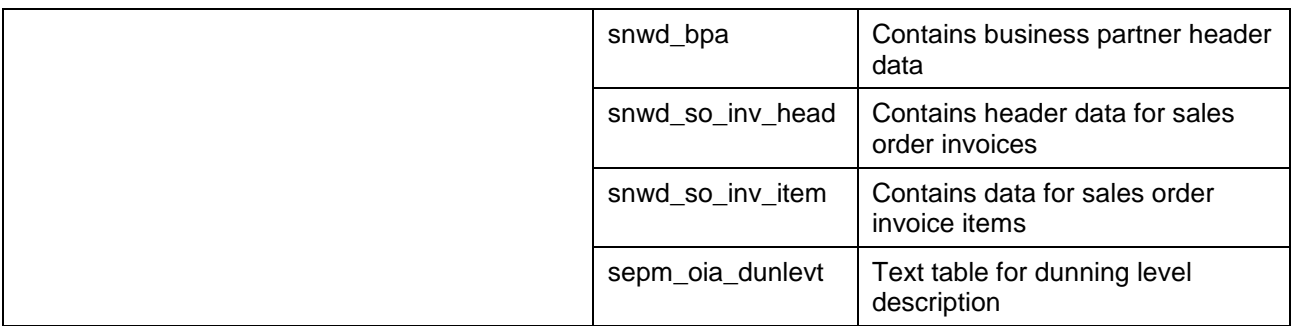

## <span id="page-11-0"></span>5.2 ABAP Artifacts – FPM

#### Application

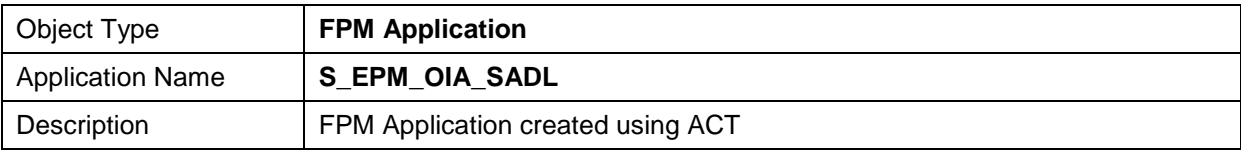

#### Application Configuration

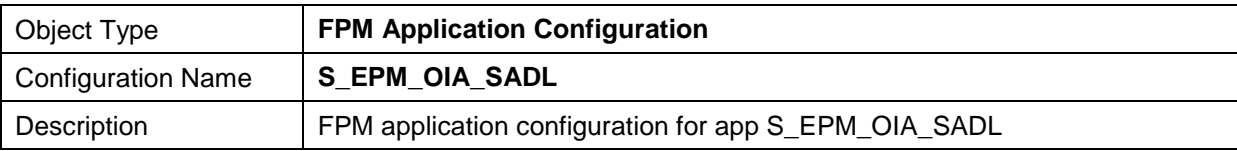

#### OVP Configuration

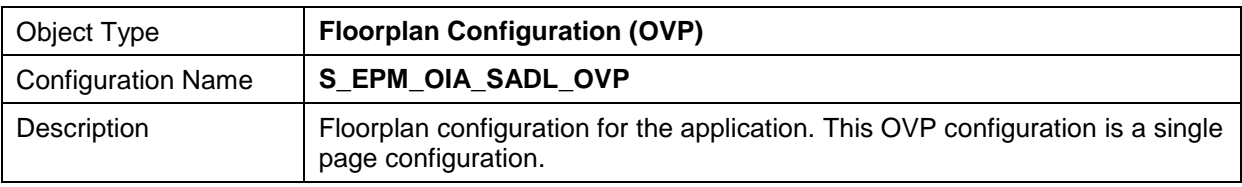

#### Initial Page Configuration

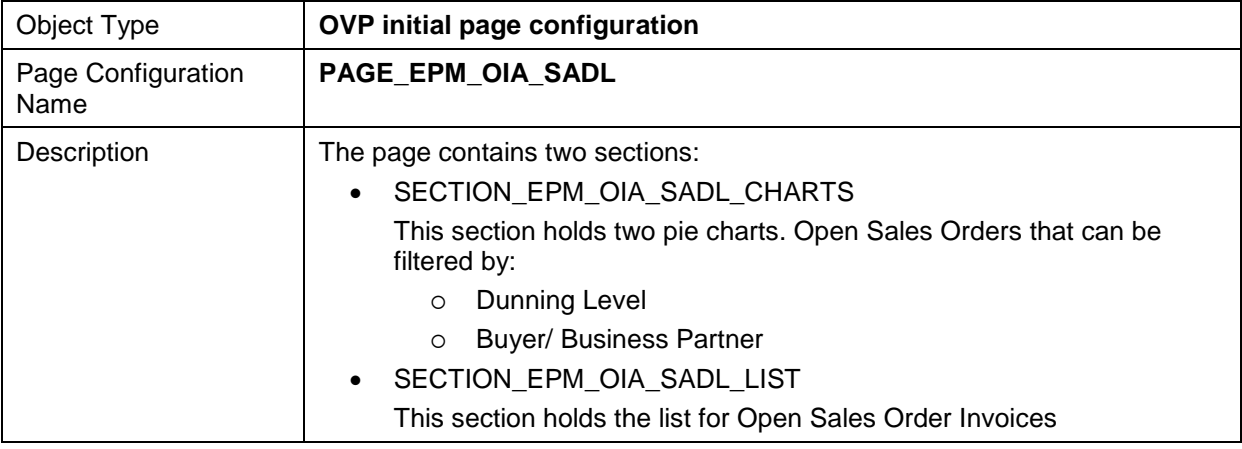

#### Chart Component: Dunning Level

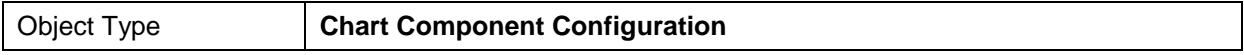

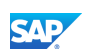

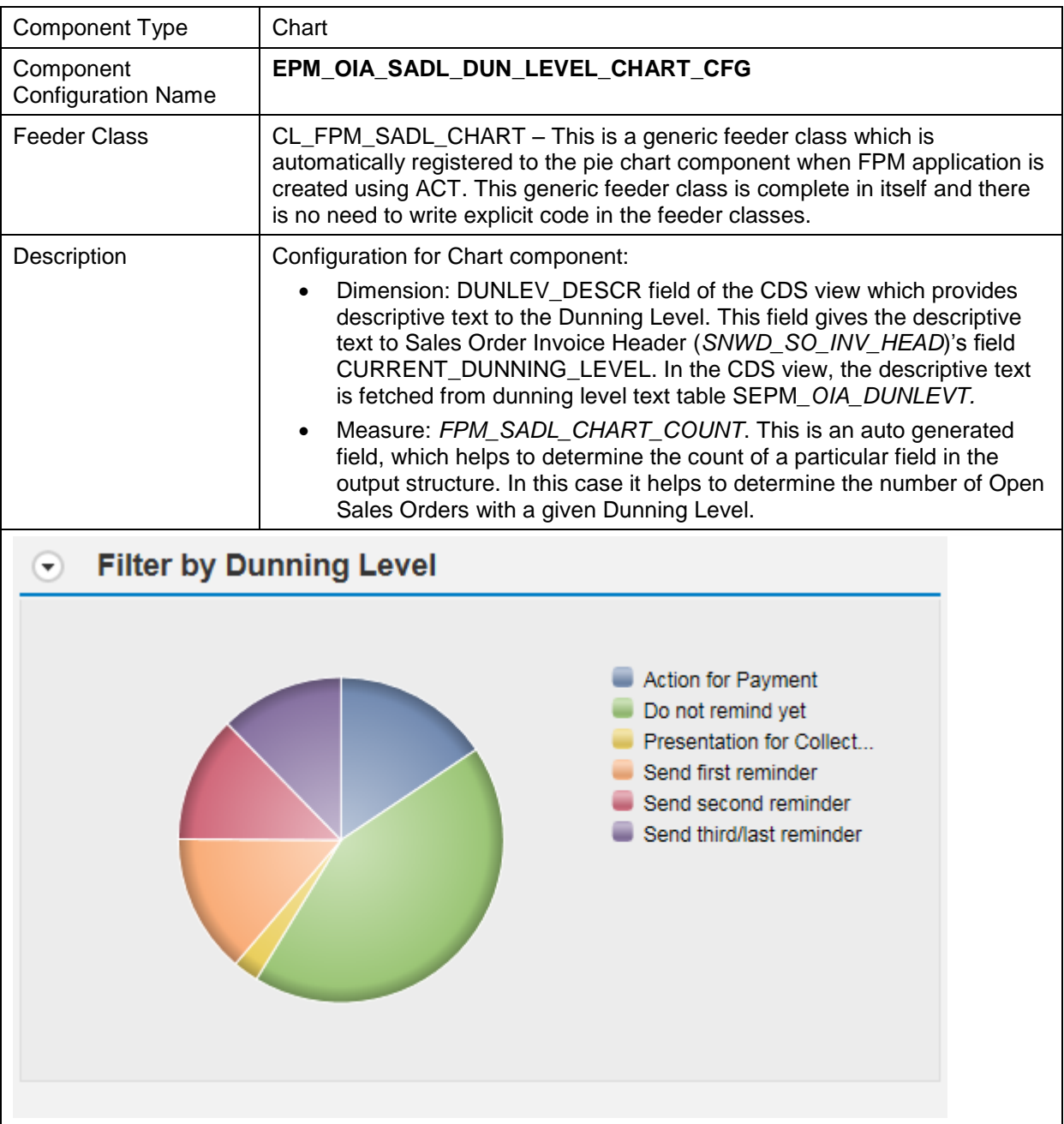

#### Chart Component: Dunning Level

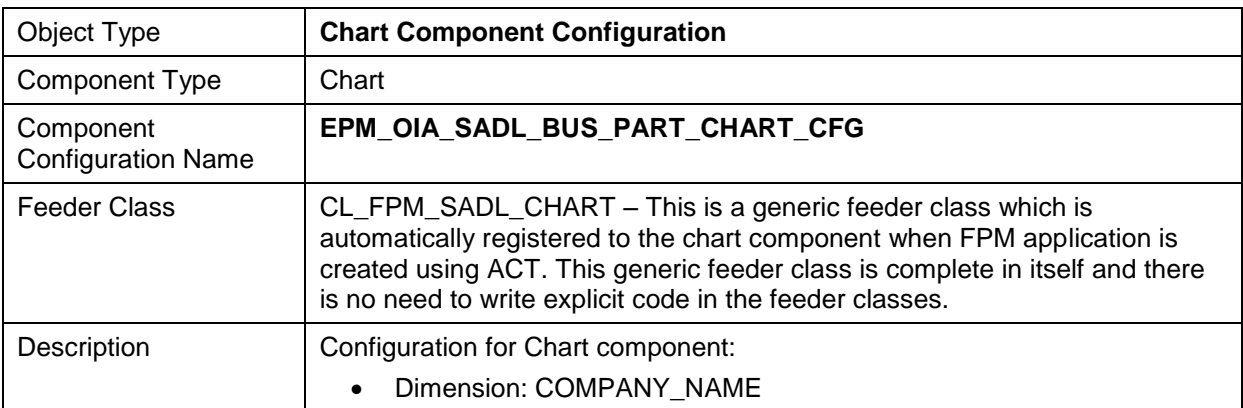

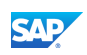

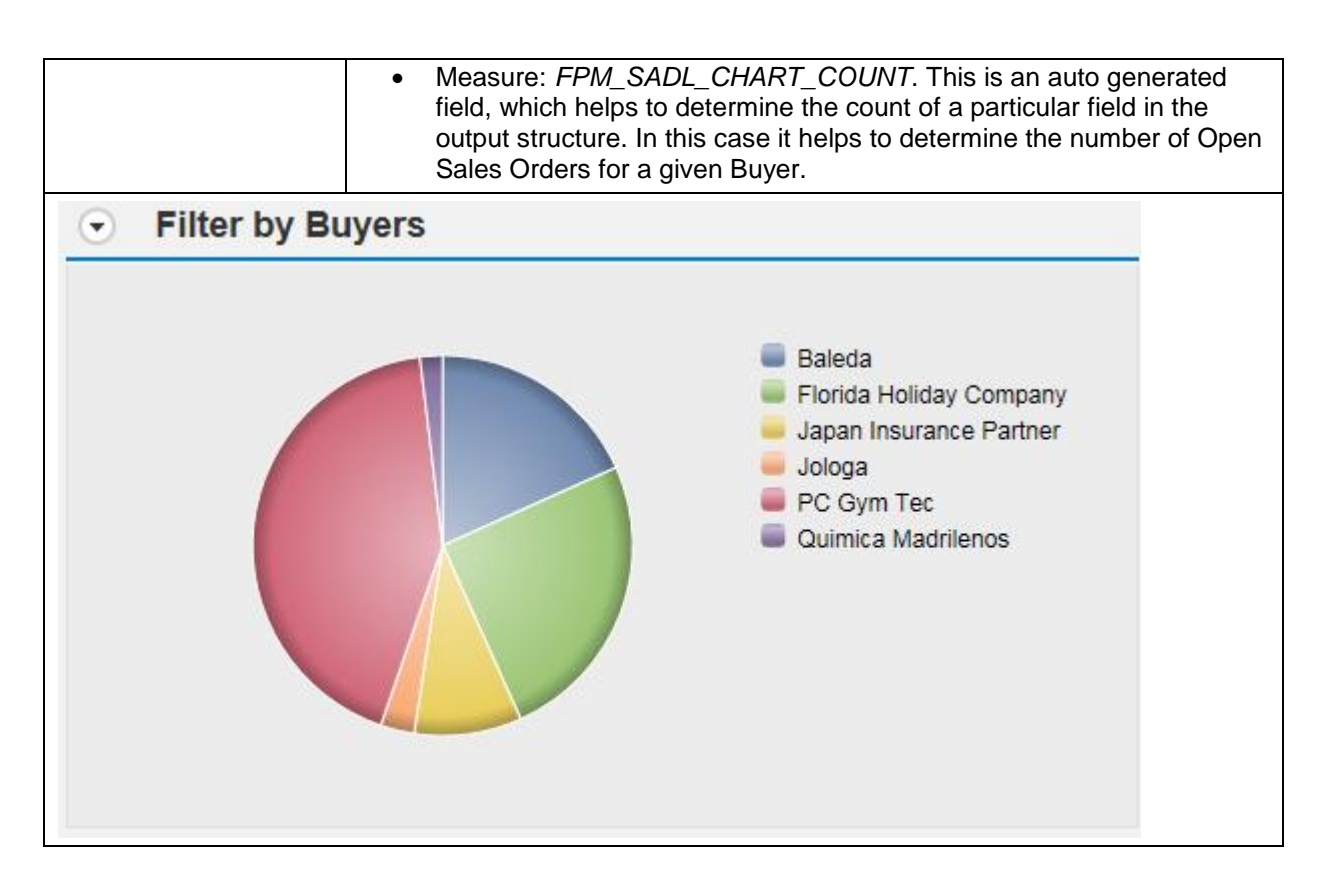

#### List Component: Open Sales Orders

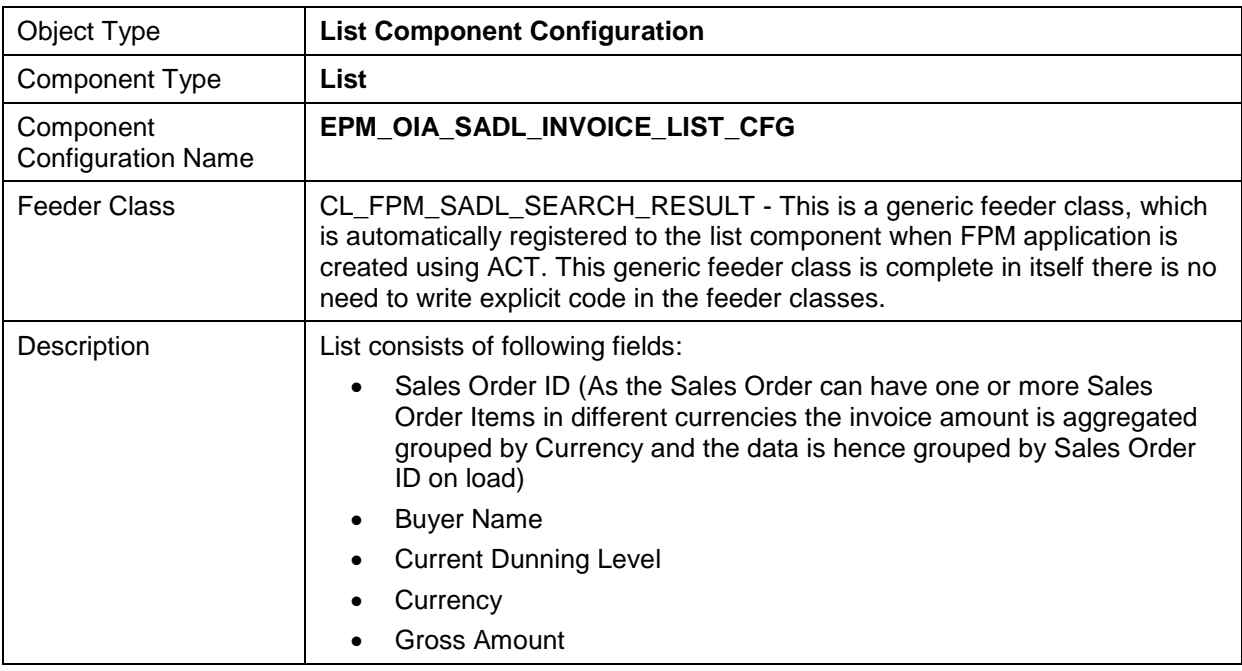

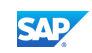

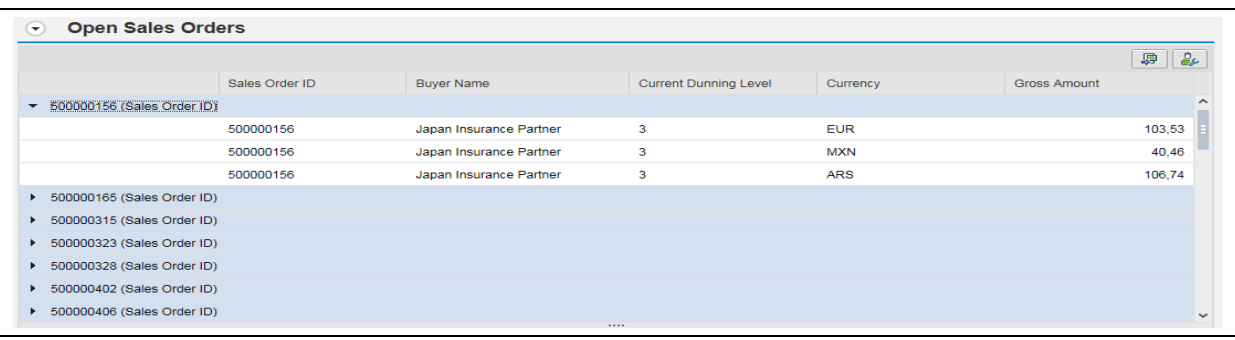

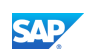

## <span id="page-15-0"></span>6. Appendix

## <span id="page-15-1"></span>6.1 Appendix A – Abbreviations

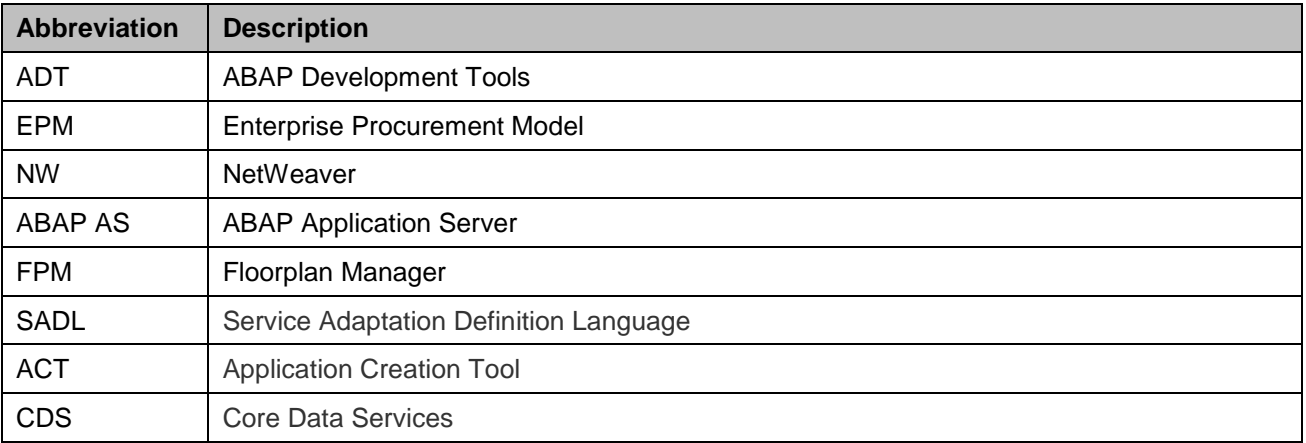

## <span id="page-15-2"></span>6.2 Appendix B – Dunning Level Description

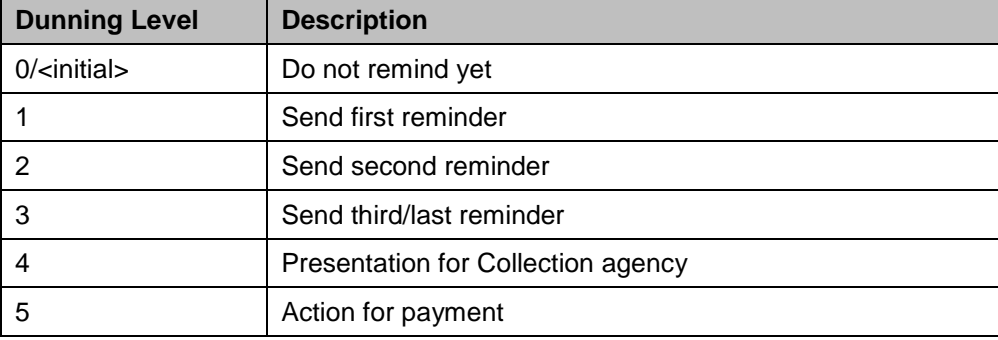

The table below describes the various Dunning Levels:

## <span id="page-15-3"></span>6.3 Appendix C – Link to ABAP for SAP HANA Reference **Scenarios**

- ABAP for SAP HANA Reference Scenario <http://scn.sap.com/docs/DOC-35518>
- ABAP for SAP HANA Reference Scenario: Implementing Open Items Analysis using SAP Floorplan Manager - <http://scn.sap.com/docs/DOC-47390>
- ABAP for SAP HANA Reference Scenario: Implementing Mobile based Open Items Analysis Using SAP UI5 and SAP Gateway Foundation Component - [http://scn.sap.com/docs/DOC-](http://scn.sap.com/docs/DOC-47388)[47388](http://scn.sap.com/docs/DOC-47388)

www.sap.com

© 2014 SAP AG. All rights reserved.

SAP, R/3, SAP NetWeaver, Duet, PartnerEdge, ByDesign, SAP BusinessObjects Explorer, StreamWork, SAP HANA, and other SAP products and services mentioned herein as well as their respective logos are trademarks or registered trademarks of SAP AG in Germany and other countries.

Business Objects and the Business Objects logo, BusinessObjects, Crystal Reports, Crystal Decisions, Web Intelligence, Xcelsius, and other Business Objects products and services mentioned herein as well as their respective logos are trademarks or registered trademarks of Business Objects Software Ltd. Business Objects is an SAP company.

Sybase and Adaptive Server, iAnywhere, Sybase 365, SQL Anywhere, and other Sybase products and services mentioned herein as well as their respective logos are trademarks or registered trademarks of Sybase Inc. Sybase is an SAP company.

Crossgate, m@gic EDDY, B2B 360°, and B2B 360° Services are registered trademarks of Crossgate AG in Germany and other countries. Crossgate is an SAP company.

All other product and service names mentioned are the trademarks of their respective companies. Data contained in this document serves informational purposes only. National product specifications may vary.

These materials are subject to change without notice. These materials are provided by SAP AG and its affiliated companies ("SAP Group") for informational purposes only, without representation or warranty of any kind, and SAP Group shall not be liable for errors or omissions with respect to the materials. The only warranties for SAP Group products and services are those that are set forth in the express warranty statements accompanying such products and services, if any. Nothing herein should be construed as constituting an additional warranty.

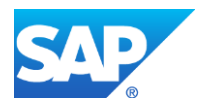